## HƯỚNG DÃN ĐÓNG HỌC PHÍ SINH VIÊN TRƯỜNG ĐẠI HỌC CẦN THƠ QUA VNPAY

I. Luồng không thu hộ (giao dịch bằng thẻ Agribank)

## 1. Giao dịch thành công

Tại website của trường, sinh viên đăng nhập bằng tài khoản đã được cấp

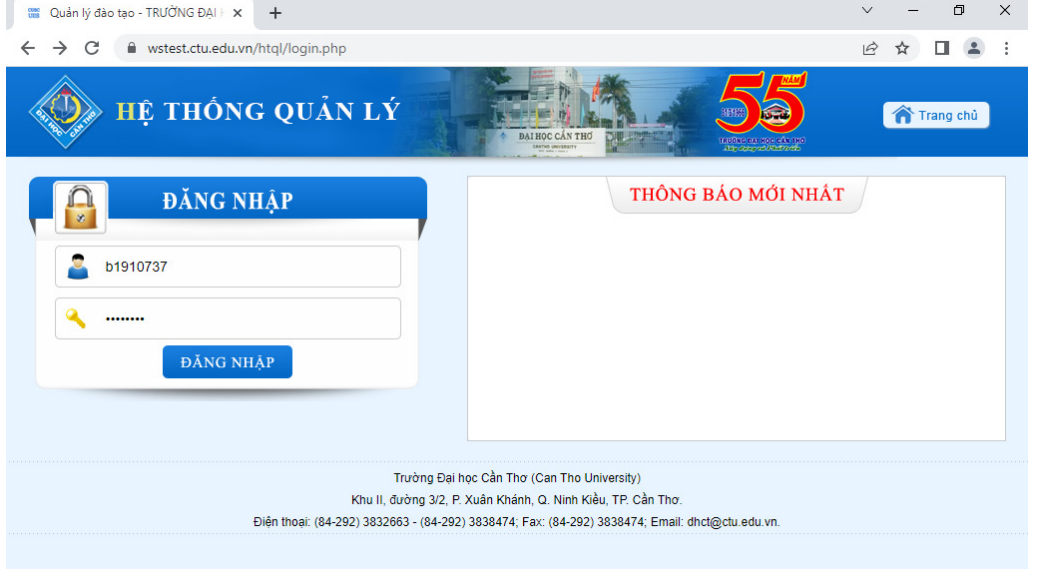

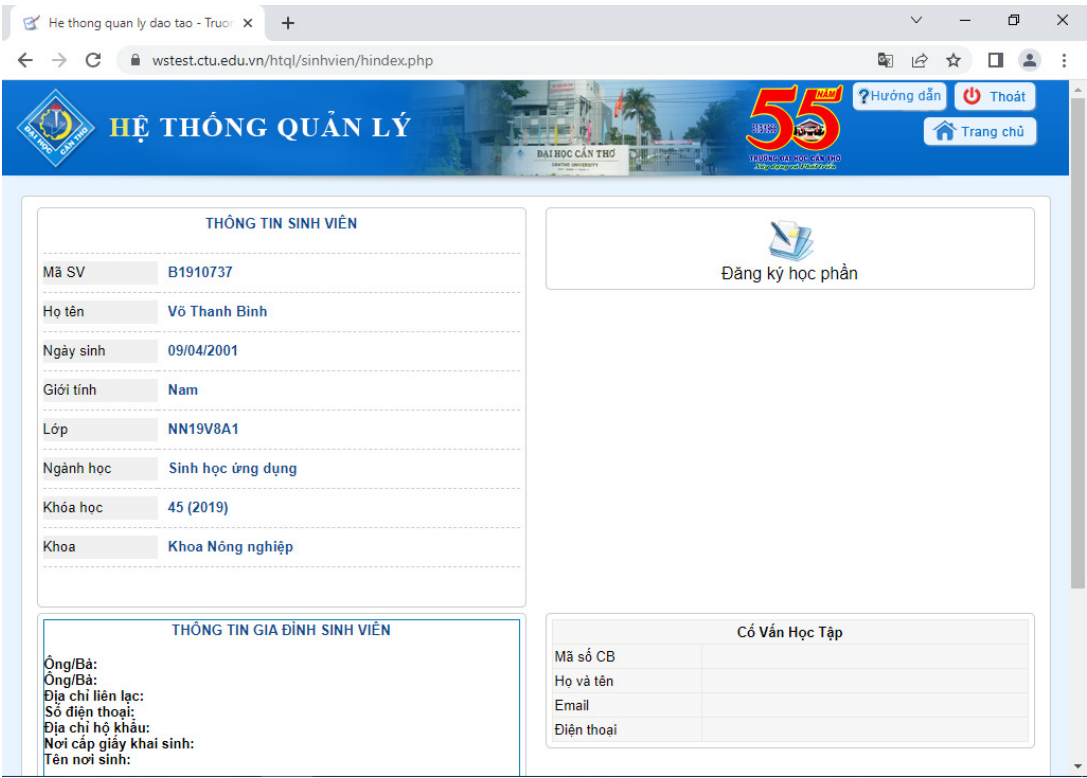

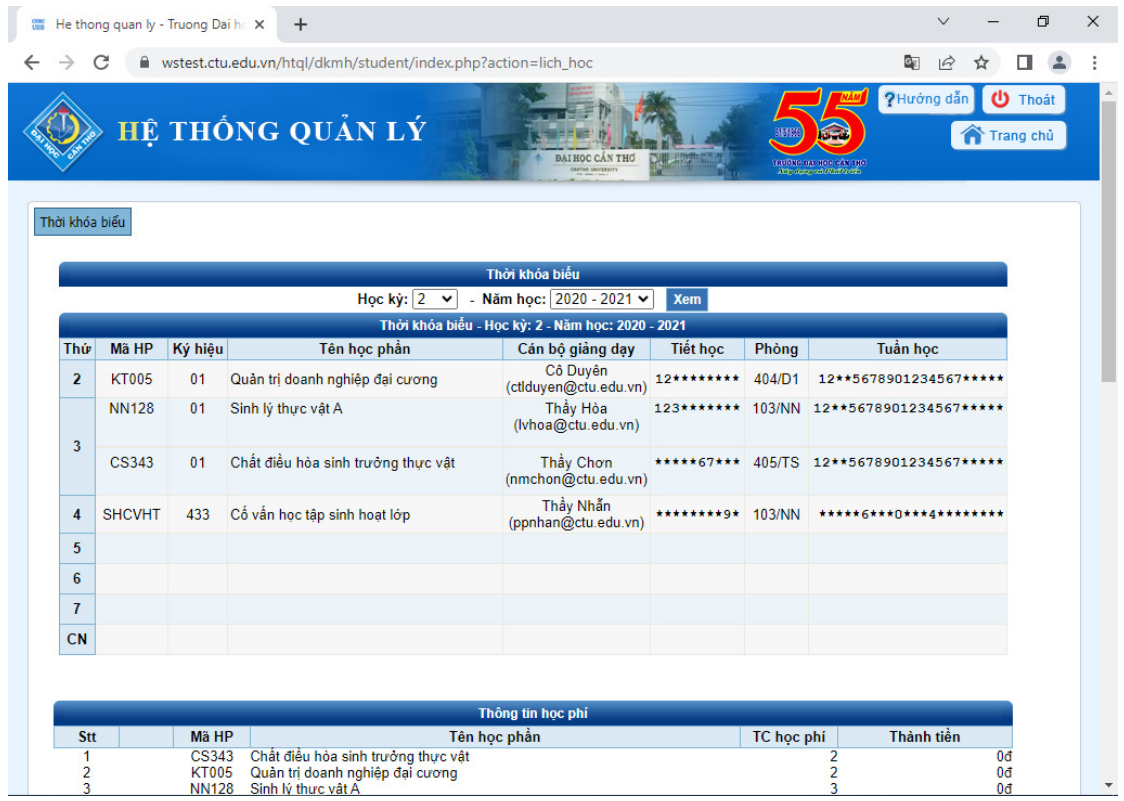

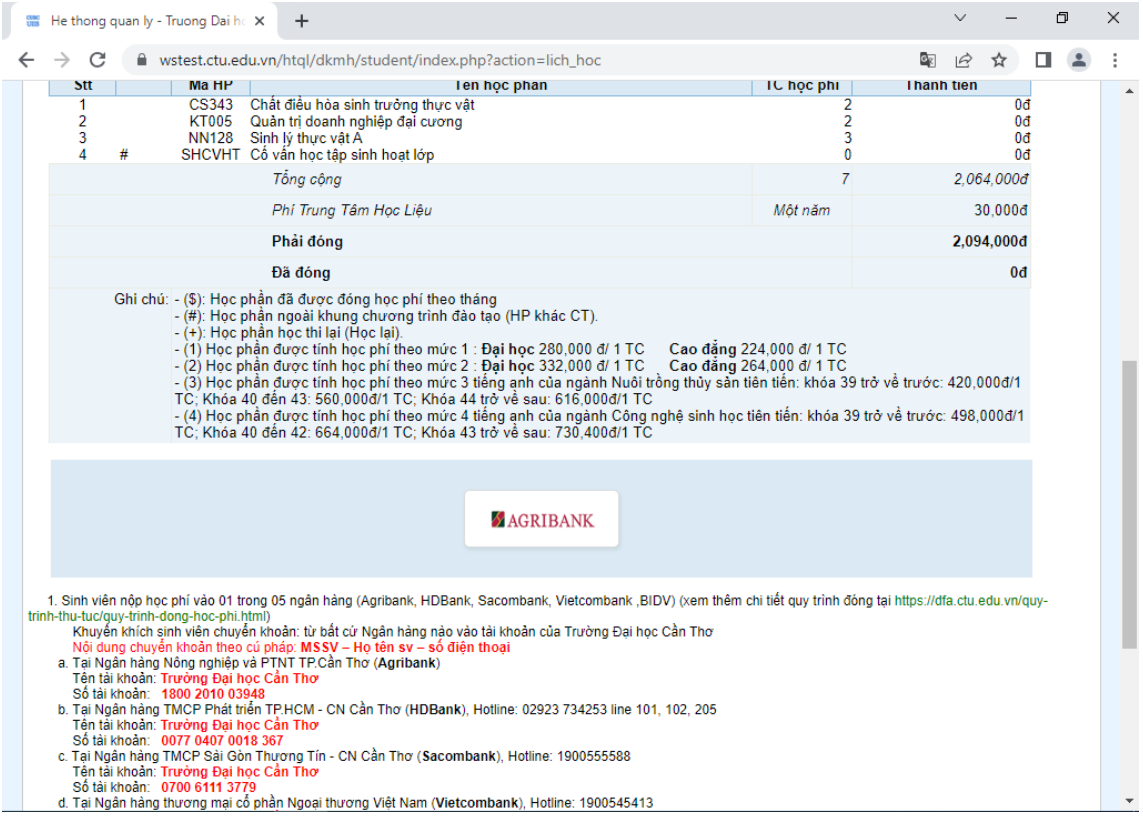

Chọn AGRIBANK:

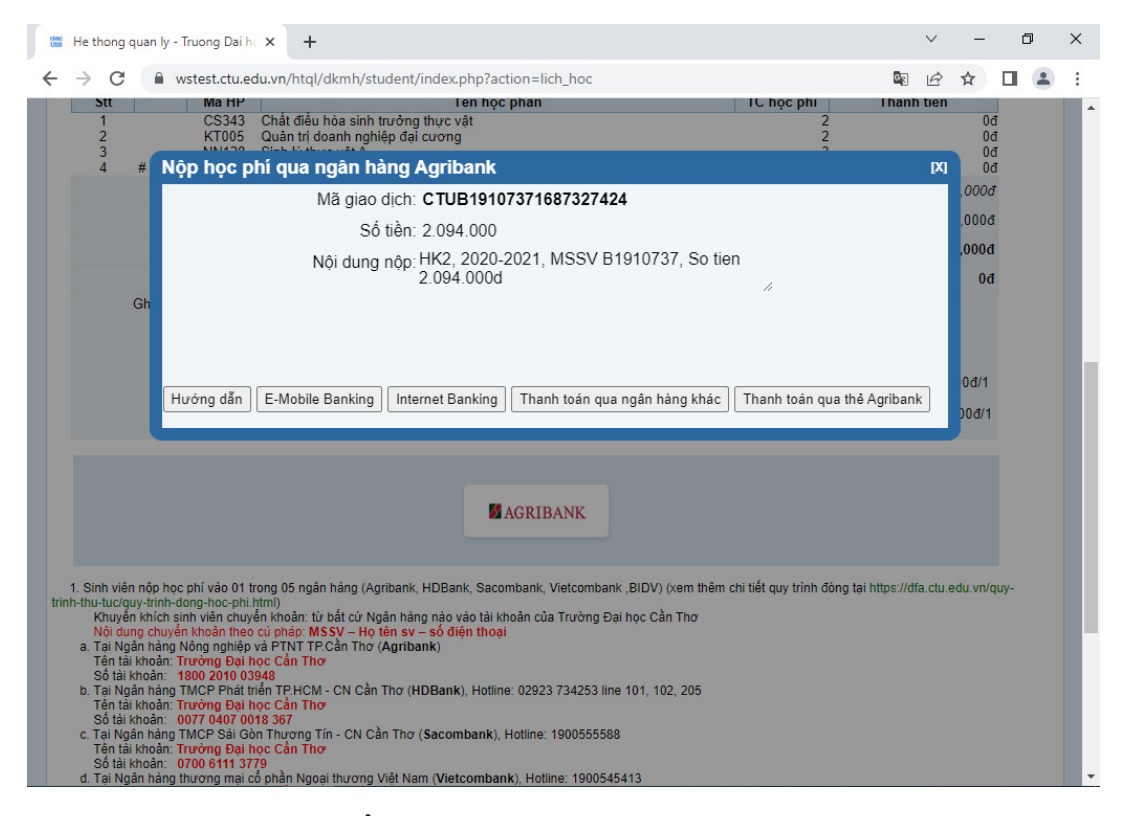

Chọn THANH TOÁN QUA THỂ AGRIBANK:

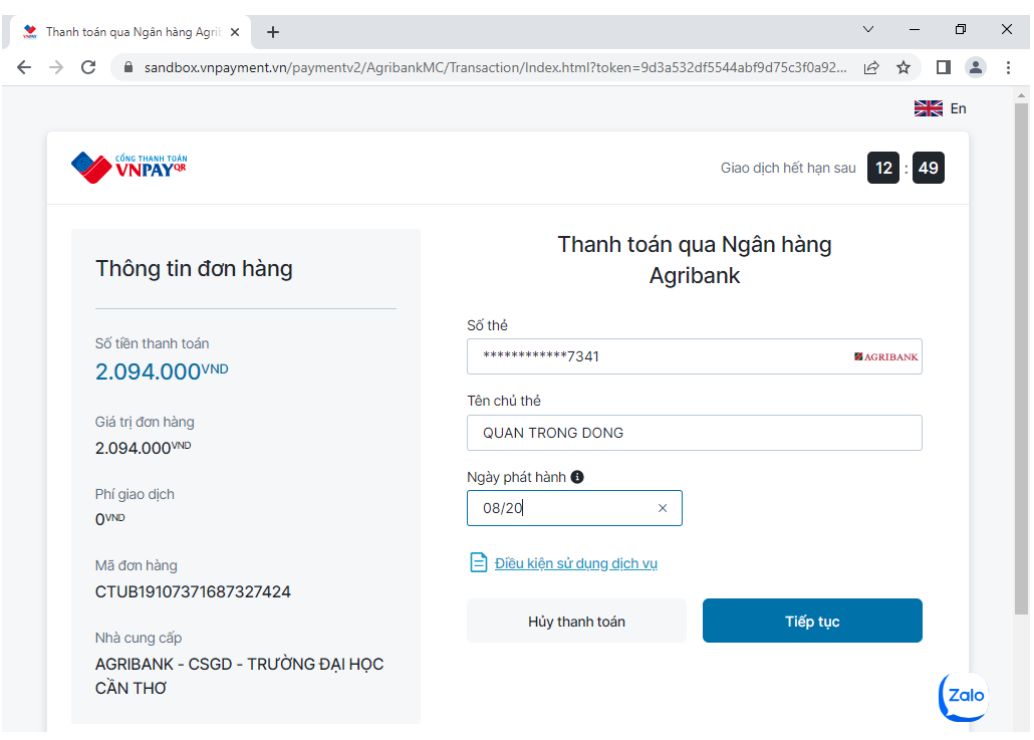

Nhập: Số thẻ, tên chủ thẻ, ngày phát hành thẻ

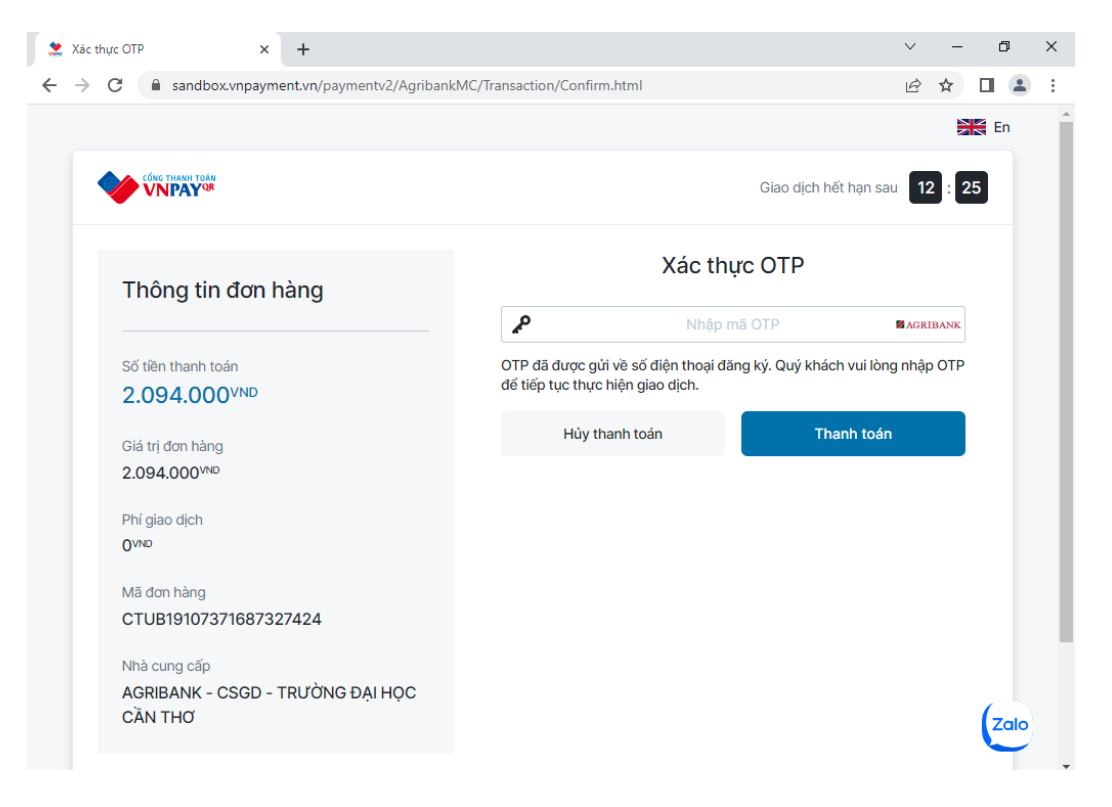

Nhập mã xác thực OTP

- Giao dịch thanh toán thành công. Trạng thái giao dịch tại website trường là đã đóng đủ. Truy vấn lại dữ liệu nợ học phí của sinh viên đã không còn nợ Học phí Học kỳ .

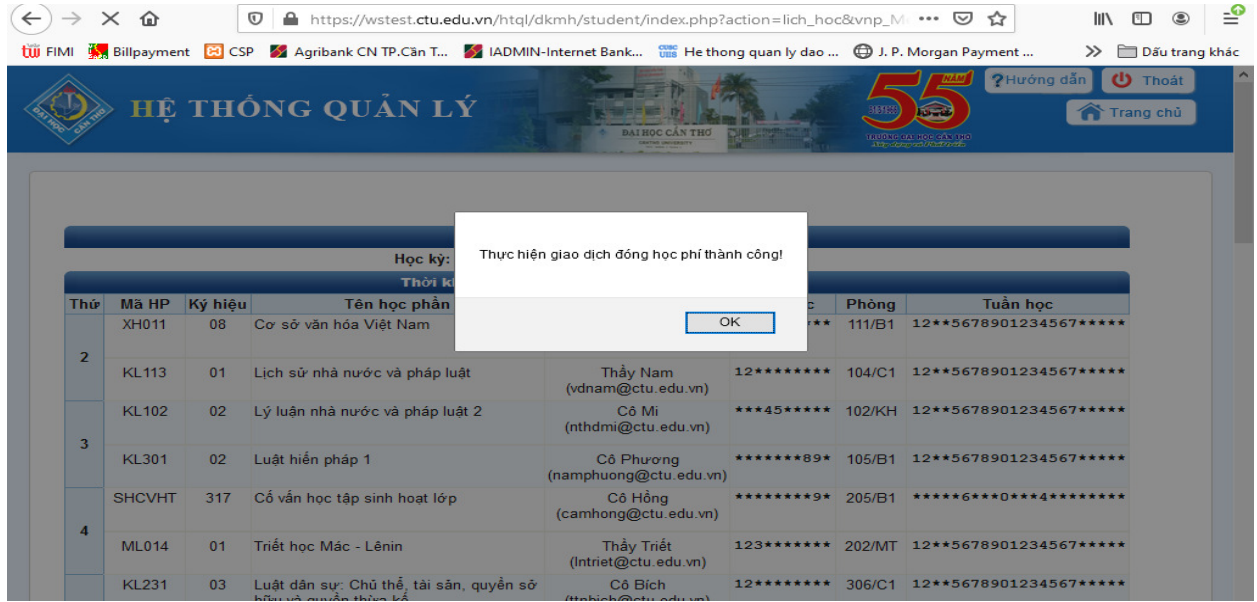

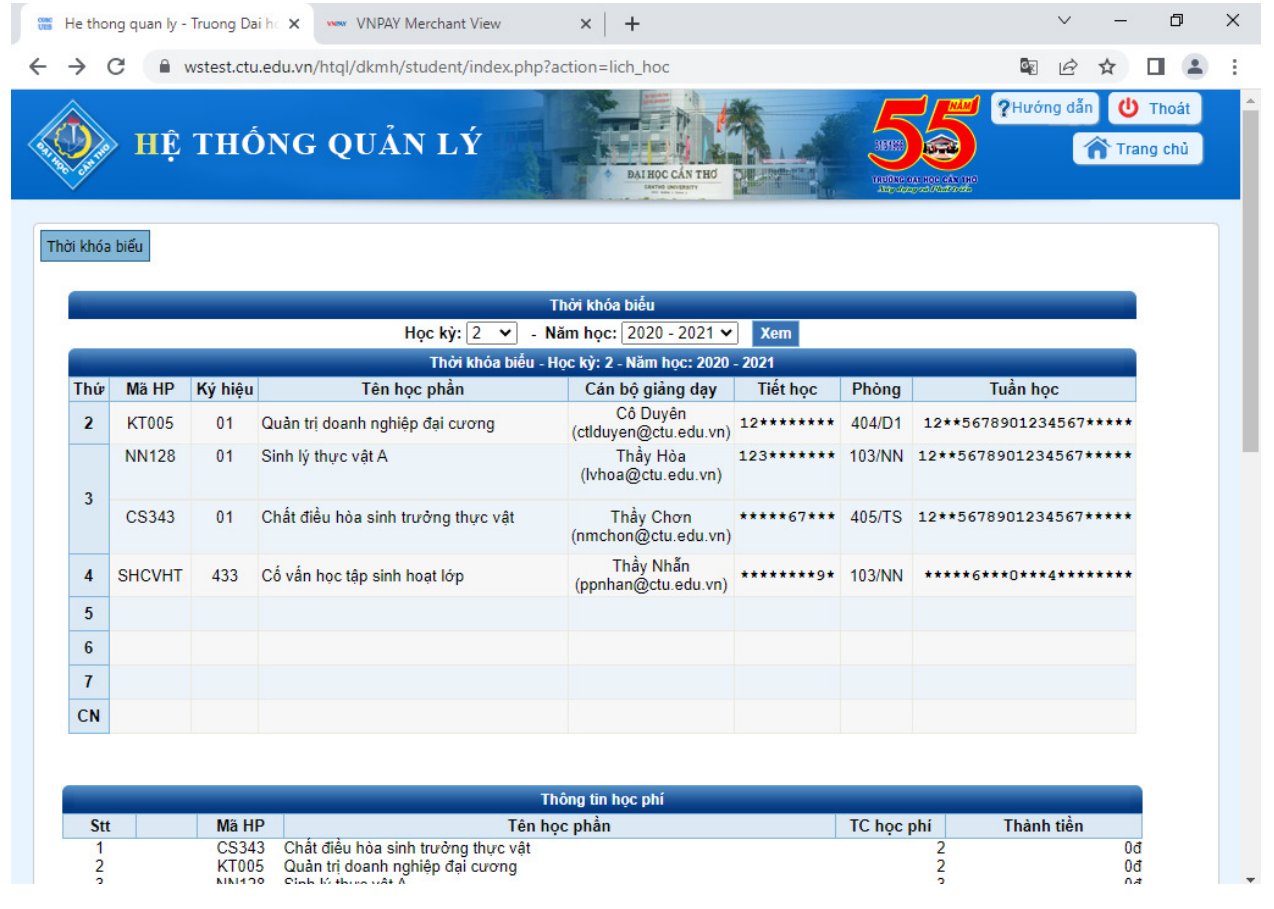

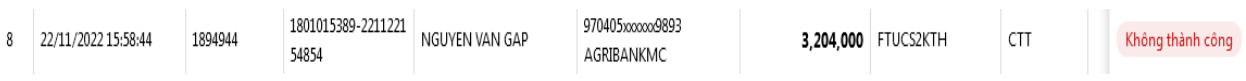

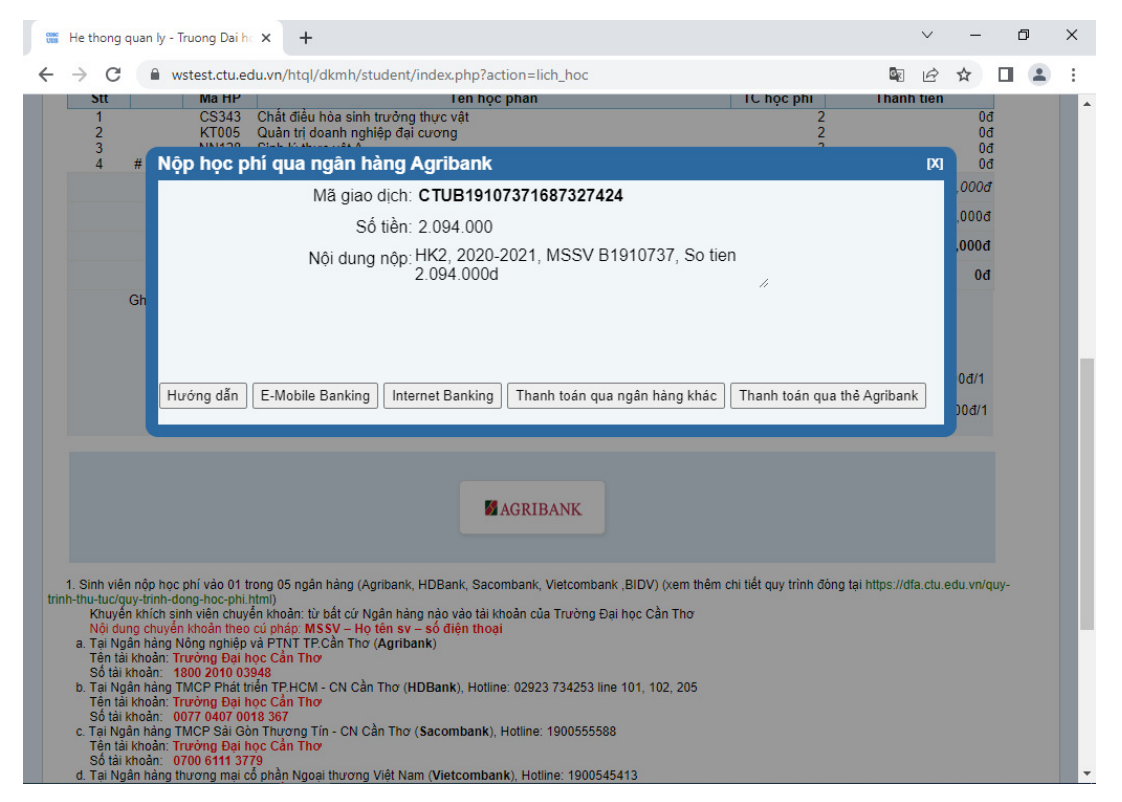

## **II. Lu**ồ**ng thu h**ộ **(giao d**ị**ch qua các ngân hàng khác)**

## Chọn: **thanh toán qua ngân hàng khác**

Các bước thực hiện như thanh toán qua Agribank